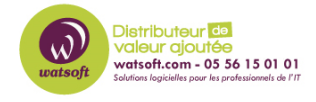

[Base de connaissances](https://watsoft.deskpro.com/kb) > [N-Central](https://watsoft.deskpro.com/kb/n-central) > [Comment bloquer la modification des custom](https://watsoft.deskpro.com/kb/articles/comment-bloquer-la-modification-des-custom-properties-dans-n-central-pour-un-utilisateur-ou-groupe) [properties dans N-Central pour un utilisateur ou groupe ?](https://watsoft.deskpro.com/kb/articles/comment-bloquer-la-modification-des-custom-properties-dans-n-central-pour-un-utilisateur-ou-groupe)

## Comment bloquer la modification des custom properties dans N-Central pour un utilisateur ou groupe ?

Maxime - 2024-05-19 - [N-Central](https://watsoft.deskpro.com/kb/n-central)

Pour permettre ou pas de voir et modifier les "Custom Properties" sur des périphériques dans N-Central, voici ce qu'il faut faire :

Il faut créer un rôle dans N-Central, et dans la rubrique Administration, sur la partie "Custom Properties", il est possible de changer les droits sur la Création/l'édition/suppression ou sur la visualisation et l'entrée "Set"

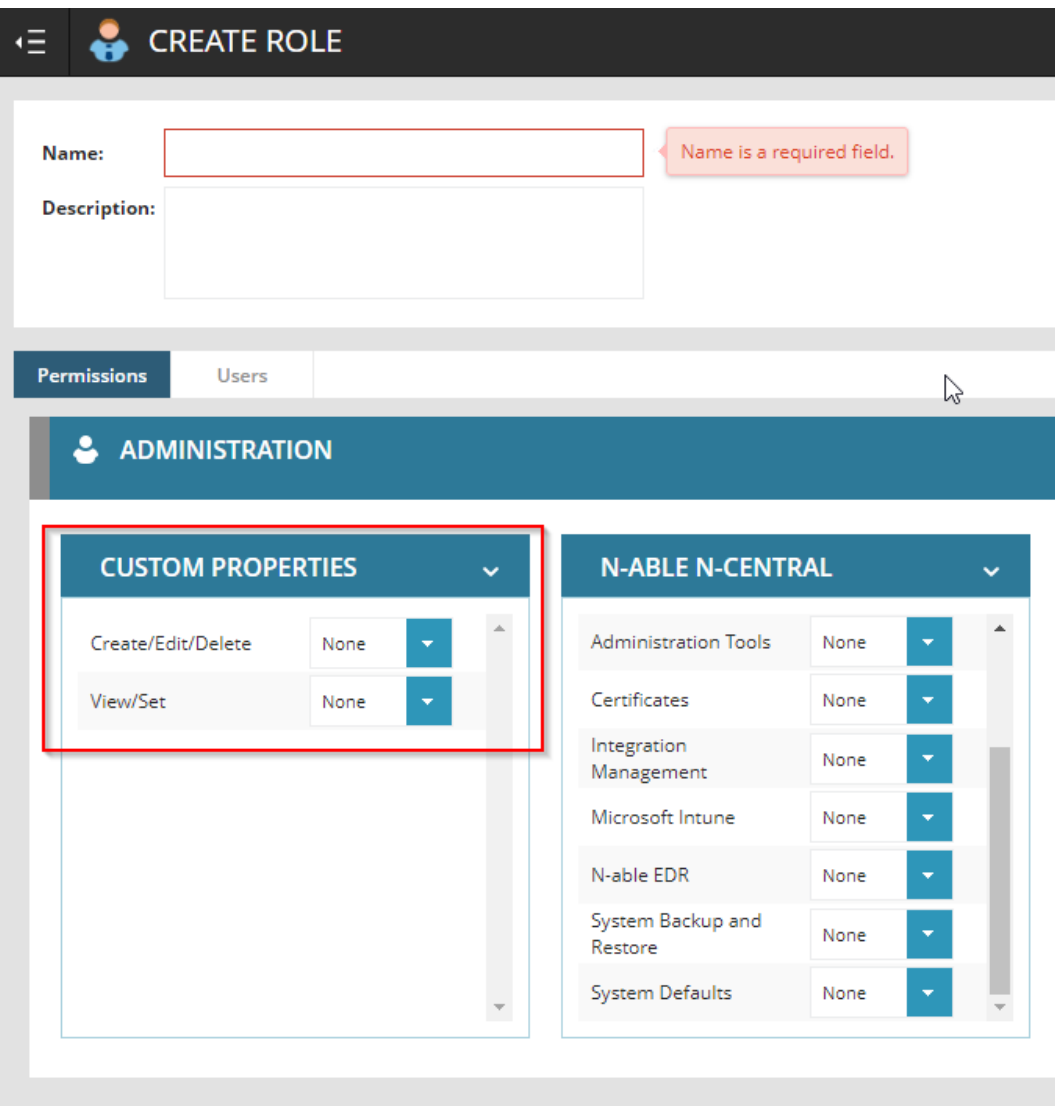